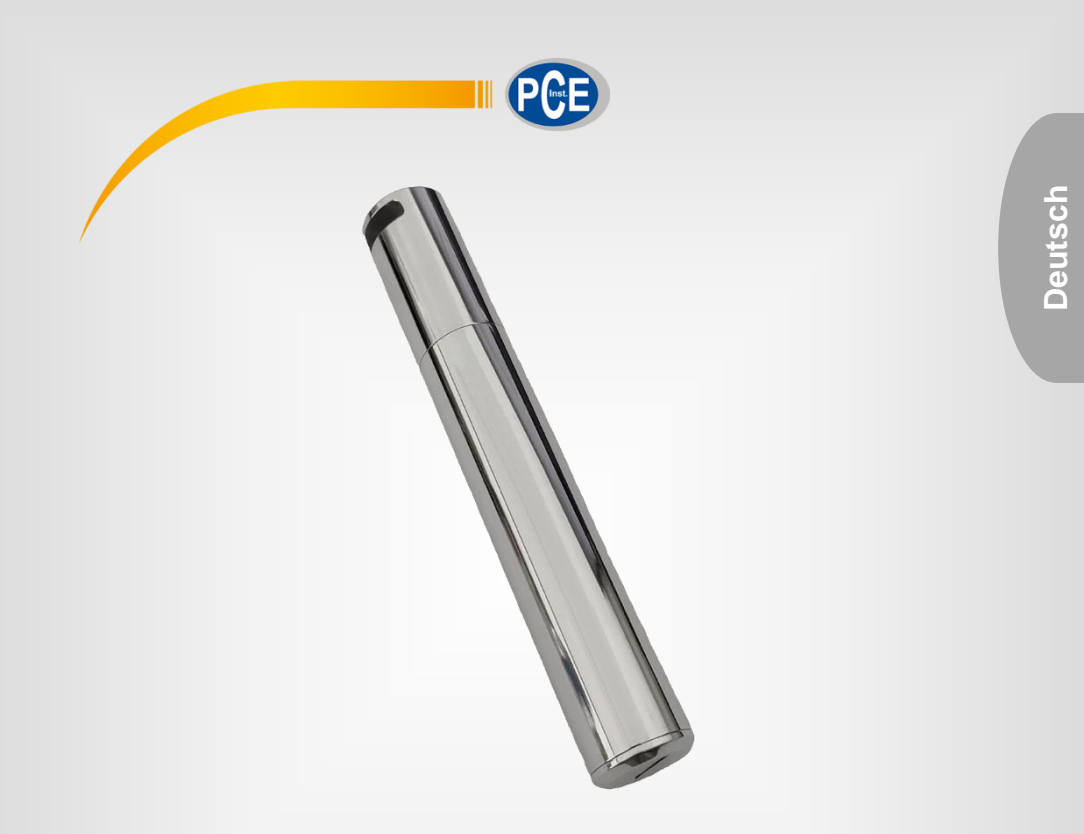

# Bedienungsanleitung

## PCE-HTD 125 Datenlogger

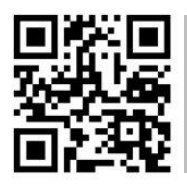

**User manuals in various languages (français, italiano, español, português, nederlands, türk, polski, русский,** 中文**) can be found by using our**

**product search on: www.pce-instruments.com**

Letzte Änderung: 19. Februar 2021  $\sqrt{1.1}$ 

© PCE Instruments

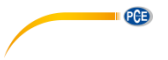

## *Inhaltsverzeichnis*

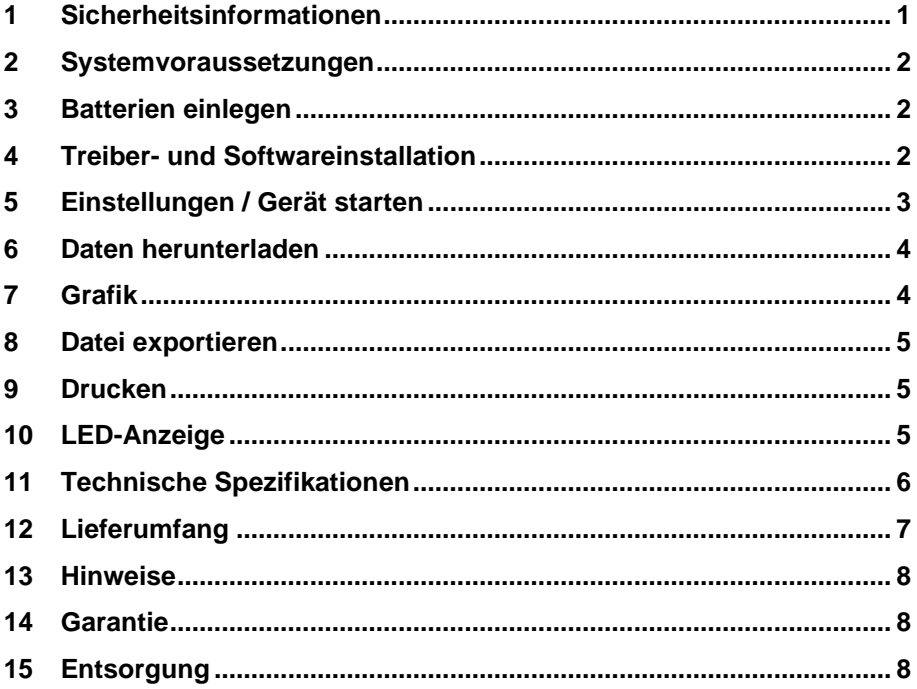

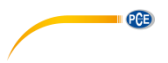

#### <span id="page-2-0"></span>**1 Sicherheitsinformationen**

Bitte lesen Sie dieses Benutzer-Handbuch sorgfältig und vollständig, bevor Sie das Gerät zum ersten Mal in Betrieb nehmen. Die Benutzung des Gerätes darf nur durch sorgfältig geschultes Personal erfolgen. Schäden, die durch Nichtbeachtung der Hinweise in der Bedienungsanleitung entstehen, entbehren jeder Haftung.

- Dieses Messgerät darf nur in der in dieser Bedienungsanleitung beschriebenen Art und Weise verwendet werden. Wird das Messgerät anderweitig eingesetzt, kann es zu gefährlichen Situationen kommen.
- Verwenden Sie das Messgerät nur, wenn die Umgebungsbedingungen (Temperatur, Luftfeuchte, …) innerhalb der in den Spezifikationen angegebenen Grenzwerte liegen. Setzen Sie das Gerät keinen extremen Temperaturen, direkter Sonneneinstrahlung, extremer Luftfeuchtigkeit oder Nässe aus. Anderenfalls kann die Batterie explodieren!
- Verwenden Sie das Gerät nicht in oxidierender oder korrosiver Umgebung.
- Setzen Sie das Gerät keinen Stößen oder starken Vibrationen aus.
- Das Öffnen des Gerätegehäuses darf nur von Fachpersonal der PCE Deutschland GmbH vorgenommen werden.
- Benutzen Sie das Messgerät nie mit nassen Händen.
- Es dürfen keine technischen Veränderungen am Gerät vorgenommen werden
- Der innere Gummiring im Gerät ist eine wichtige wasser- und staubdichte Vorrichtung und darf auf keinen Fall entfernt werden.
- Staub und Flüssigkeiten um den Gummiring herum müssen vor der Verwendung untersucht und entfernt werden. Anderenfalls verringert sich die Schutzklasse des Instruments.
- Das Gerät sollte nur mit einem Tuch gereinigt werden. Verwenden Sie keine Scheuermittel oder lösungsmittelhaltige Reinigungsmittel.
- Das Gerät darf nur mit dem von der PCE Deutschland GmbH angebotenen Zubehör oder gleichwertigem Ersatz verwendet werden.
- Überprüfen Sie das Gehäuse des Messgerätes vor jedem Einsatz auf sichtbare Beschädigungen. Sollte eine sichtbare Beschädigung auftreten, darf das Gerät nicht eingesetzt werden.
- Das Messgerät darf nicht in einer explosionsfähigen Atmosphäre eingesetzt werden.
- Der in den Spezifikationen angegebene Messbereich darf unter keinen Umständen überschritten werden.
- Versuchen Sie nicht, die Batterie aufzuladen und beschädigen Sie diese nicht.
- Halten Sie die Batterie von Feuer fern.
- Halten Sie die Batterie von Kindern fern.
- Wenn die Sicherheitshinweise nicht beachtet werden, kann es zur Beschädigung des Gerätes und zu Verletzungen des Bedieners kommen.

Für Druckfehler und inhaltliche Irrtümer in dieser Anleitung übernehmen wir keine Haftung. Wir weisen ausdrücklich auf unsere allgemeinen Gewährleistungsbedingungen hin, die Sie in unseren Allgemeinen Geschäftsbedingungen finden.

Bei Fragen kontaktieren Sie bitte die PCE Deutschland GmbH. Die Kontaktdaten finden Sie am Ende dieser Anleitung.

## $\blacksquare$   $PCE$

#### <span id="page-3-0"></span>**2 Systemvoraussetzungen**

Alles, was Sie brauchen, ist ein PC, der unter Windows XP/Vista/7/8/10 (32 Bit oder 64 Bit) läuft, mit USB-Anschluss und CD-ROM-Laufwerk, die CD mit der Software Data Logger DGraph und dem Treiber.

#### <span id="page-3-1"></span>**3 Batterien einlegen**

Verwenden Sie für dieses Produkt eine 3,6 V 2/3 AA-Batterie.

Bitte beachten Sie die die folgende Bildanleitung zur Batterieinstallation:

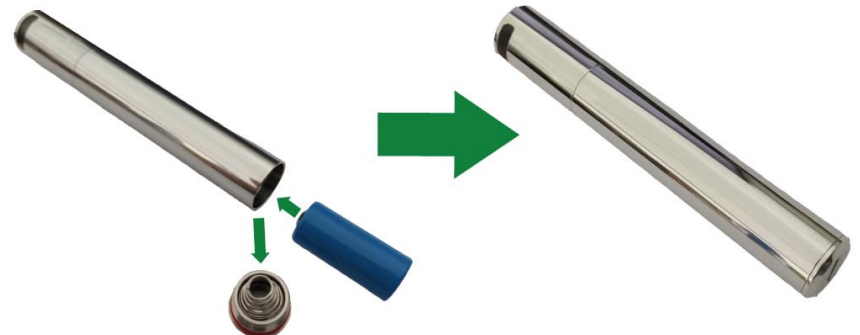

**Achten Sie auf die korrekte Polarität!**

#### <span id="page-3-2"></span>**4 Treiber- und Softwareinstallation**

Befolgen Sie diese Schritte, um den Treiber und die Software zu installieren:

- 1. Legen Sie die CD in das CD-ROM-Laufwerk Ihres PCs ein.
- 2. Doppelklicken Sie auf die Datei "USBXpressInstaller.exe", die sich im Verzeichnis "CD -> Driver" befindet, um mit der Installation beginnen. Sie sehen nun den "Silicon Laboratories USBXpress Device Driver Installer". Klicken Sie zuerst auf "Install", um den Aufforderungen zu folgen, bis "Success" angezeigt wird.
- 3. Klicken Sie auf die Datei "setup.exe" im Dateiverzeichnis "Software" und folgen Sie den Anweisungen, bis die Installation abgeschlossen ist.

#### **Hinweise**:

Je nach System kann es sein, dass Sie sich als "Administrator" anmelden müssen, um die Software und die Treiber zu installieren. Wenn Sie die Software und die Treiber auf Computern mit Sicherheits- und Antivirus-Software installieren, stellen Sie sicher, dass Installation und Schreiben erlaubt sind.

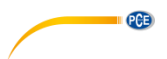

#### <span id="page-4-0"></span>**5 Einstellungen / Gerät starten**

Befolgen Sie diese Schritte, um den Datenlogger zu konfigurieren und zu starten:

- 1. Vergewissern Sie sich, dass die Batterie des Datenloggers korrekt eingesetzt und der Datenlogger ordnungsgemäß an den USB-Anschluss des PCs angeschlossen ist.
- 2. Doppelklicken Sie auf "Data Logger Graph software".
- 3. Klicken Sie oben links in der Software auf die Schaltfläche "Start". Daraufhin öffnet sich der Dialog "Data Logger Device". Wählen Sie den Datenlogger aus, der eingestellt werden soll (oder lassen Sie die Standardeinstellung). Hier können Sie die Seriennummer, die Firmware Version, den Status usw. des ausgewählten Datenloggers überprüfen. Falls das Display keinerlei Informationen anzeigt, überprüfen Sie die Verbindung / den Treiber.
- 4. Klicken Sie auf die Schaltfläche "Setup", um den Dialog "Data Logger Setup" zu laden. Auf der "General"-Seite können Sie den Loggernamen, die Abtastrate und das Kennwort eingeben. Unter "Channel Settings" können Sie den oberen/unteren Grenzwert einstellen, den Alarm aktivieren/deaktivieren und das Halten des Alarms aktivieren/deaktivieren. Beachten Sie, dass Sie die entsprechende Kanalalarmfunktion aktivieren müssen, damit dieser Datenlogger einen Ton- und Lichtalarm auslösen kann. Unter " Start and Stop Method" können Sie auswählen, wie die Aufzeichnung gestartet und gestoppt werden soll, je nach Anforderung. Außerdem können alle Einstellungen auf ihre Werkseinstellungen zurückgesetzt werden. Schließen Sie den Vorgang ab, indem Sie auf die Schaltfläche "Finished" klicken oder brechen Sie den Vorgang mit "Cancel" ab.
- 5. Nach Abschluss der Einstellungen trennen Sie die Verbindung. Nach dem Festschrauben des Deckels platzieren Sie den Datenlogger in der gewünschten Einsatzumgebung. Der Datenlogger beginnt die Aufzeichnung gemäß Ihrer Einstellungen.

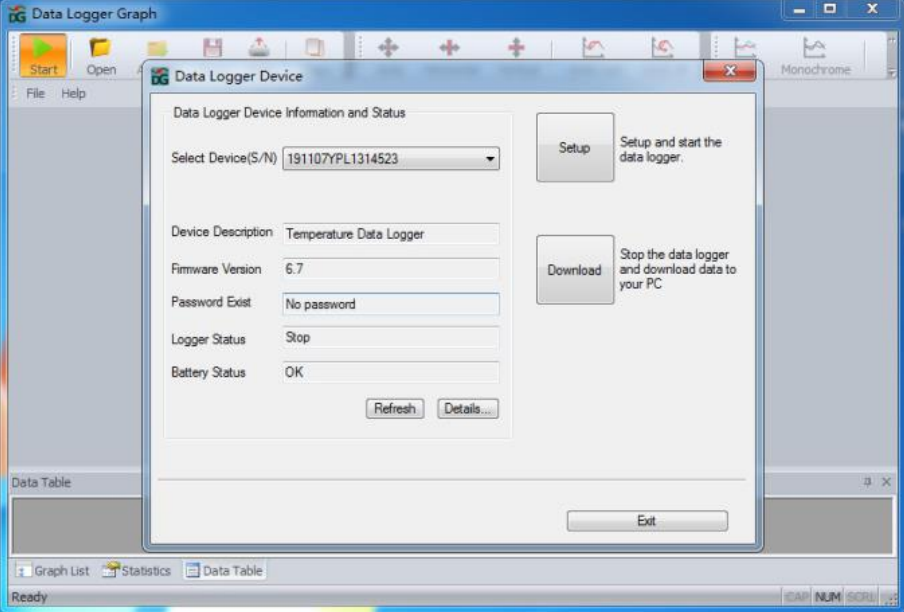

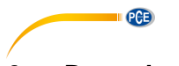

## <span id="page-5-0"></span>**6 Daten herunterladen**

Befolgen Sie diese Schritte, um Daten auf Ihren Computer herunterzuladen:

- 1. Vergewissern Sie sich, dass die Batterie des Datenloggers korrekt eingesetzt und der Datenlogger ordnungsgemäß an den USB-Anschluss des PCs angeschlossen ist.
- 2. Klicken Sie im Dialogfeld "Data Logger Device" auf die Schaltfläche "Download". Hier können Sie den Bildschirmanweisungen zum Herunterladen und Speichern der Daten auf den PC befolgen. Bitte beachten Sie, dass Sie das korrekte Passwort eingeben müssen, um diesen Schritt auszuführen, wenn eine Passwortabfrage aktiviert ist (Werkseinstellung = Passwortabfrage deaktiviert).
- 3. Nachdem der Download abgeschlossen ist, wird der Dialog "Downloading Finished" angezeigt. Klicken sie auf die Schaltfläche "Öffnen", um die heruntergeladenen Daten grafisch darzustellen.

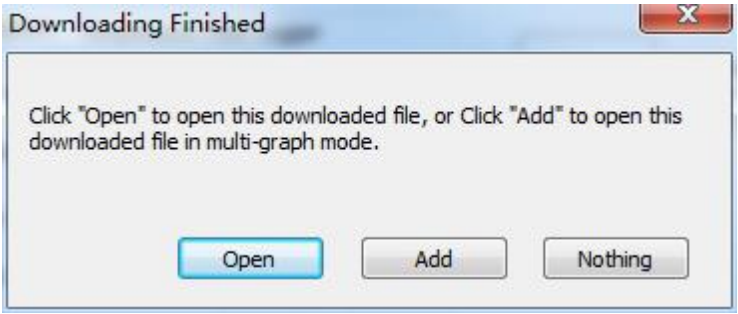

## <span id="page-5-1"></span>**7 Grafik**

- 1. Über das Menü "File->Open" können Sie eine Datenlogger-Datei (\*.dlg, \*.mdlg) öffnen. Die Grafik wird nun angezeigt.
- 2. *Vergrößern*: Klicken und ziehen Sie mit der Maus einen Kasten um einen beliebigen Grafikbereich, um diesen Bereich zu vergrößern. *Verkleinern*: Klicken Sie auf die Schaltfläche "Undo Last" oder "Undo All" in der Werkzeugleiste, um den letzten bzw. den ursprünglichen Grafikbereich zu verkleinern.
- 3. Schwenken: Halten Sie die mittlere Maustaste an einer beliebigen Stelle der Grafik gedrückt und bewegen Sie die Maus, um den Grafikbereich zu bewegen.
- 4. Zoom- und Schwenk-Methode. *Auto*: Zoomen und Schwenken in beliebige Richtung. *Horizontal*: Zoomen und Schwenken nur in horizontaler Richtung. *Vertikal*: Nur in vertikaler Richtung zoomen und schwenken. *Manuell*: Einstellen der Start- und Endzeit für die horizontale Achse und Festlegen der Skala für die vertikale Achse.
- 5. Markierung Datenpunkte: Klicken Sie mit der rechten Maustaste auf den Grafikbereich, um das folgende Pop-up-Menü anzuzeigen. Klicken Sie auf "Mark Data Points", um Markierungen an allen Messpositionen anzuzeigen.
- 6. Grafik-Einstellungen: Klicken Sie mit der rechten Maustaste auf den Grafikbereich, um das folgende Pop-up-Menü anzuzeigen, und klicken Sie auf "Graph Settings", um einen Dialog anzuzeigen. Sie können die Farbe, die Schriftart, die Liniengröße und die Einheit für die Grafik einstellen.

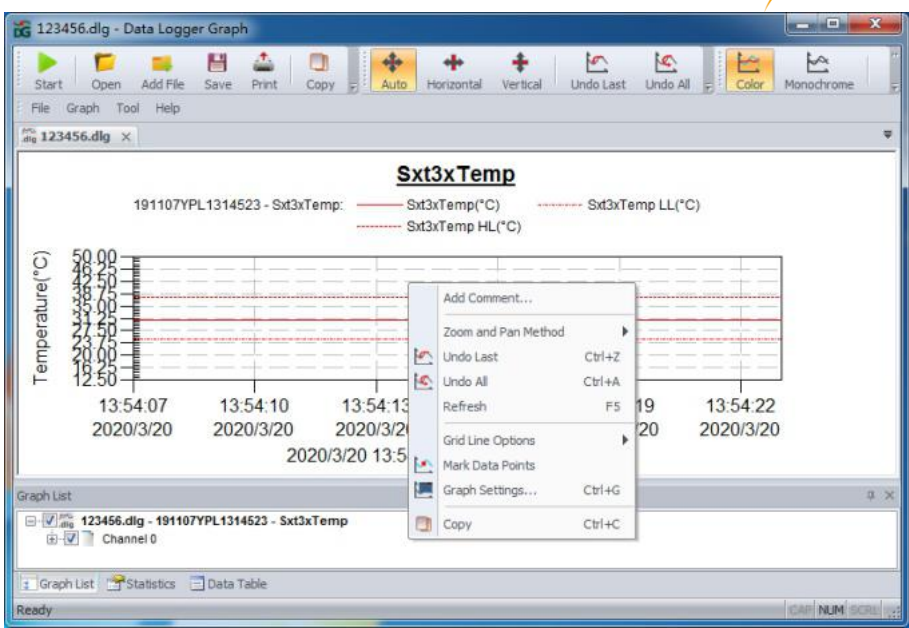

PCE

## <span id="page-6-0"></span>**8 Datei exportieren**

- 1. Klicken Sie auf "file -> save as", um die aktuell geöffnete Datei oder den Anzeigebereich der aktuellen Kurve zu speichern. Mögliche Dateiformate: txt-, csv-, xls-, jpg-, bmp- und weitere Formate.
- 2. Wenn Sie den aktuellen Anzeigebereich speichern möchten, müssen Sie den Anzeigebereich mit der Maus auswählen und als Speicheroption "for window" auswählen.

#### <span id="page-6-1"></span>**9 Drucken**

- 1. Um die Grafik, die Statistiken und die Datentabelle auszudrucken, klicken Sie auf das Druckersymbol in der Standardsymbolleiste oder wählen Sie "Drucken" aus dem Dropdown Menü "File"
- 2. Sie können auch auf "File->Print and Export Options" klicken und den zu druckenden Inhalt im folgenden Dialog auswählen.

## <span id="page-6-2"></span>**10 LED-Anzeige**

- 1.Nach Abschluss der Konfiguration blinkt das LED-Licht. Während der Aufzeichnung blinkt die LED einmal alle 5 Sekunden. Wenn nicht aufgezeichnet wird, blinkt die LED zweimal alle 5 Sekunden.
- 2. Die Blinkzeit beträgt 3 Minuten. Wenn die Temperatur innerhalb von 3 Minuten den Bereich von -20 ... 60 °C überschreitet, funktioniert der Datenlogger immer noch normal, aber das LED Licht erlischt sofort.

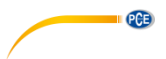

## <span id="page-7-0"></span>**11 Technische Spezifikationen**

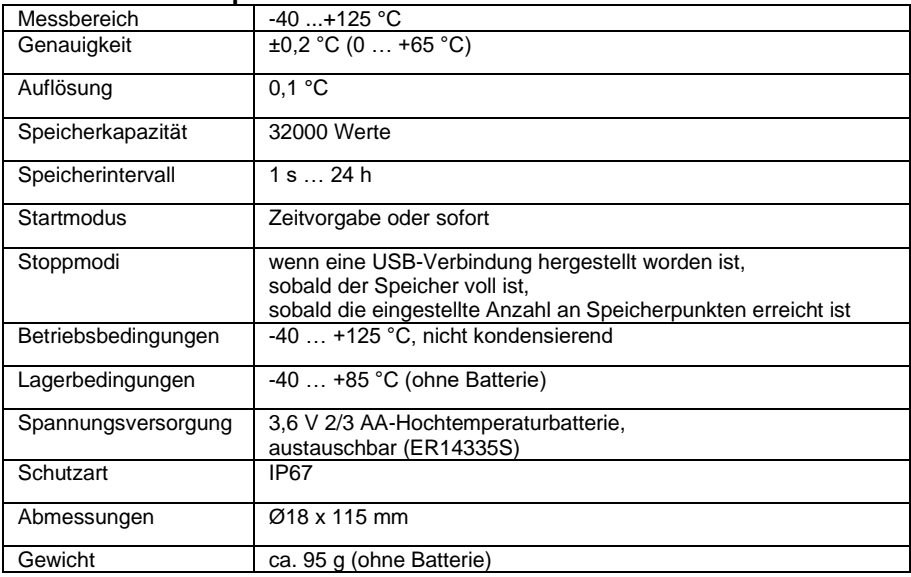

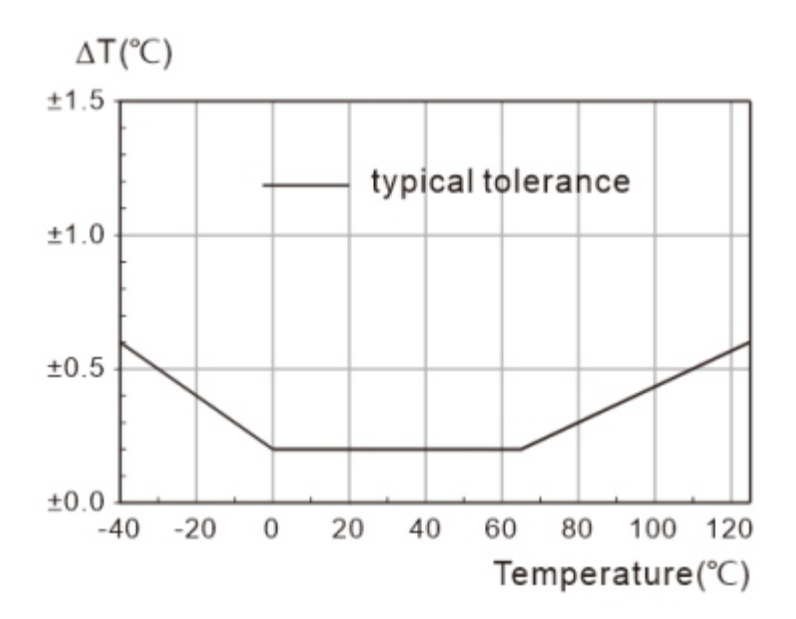

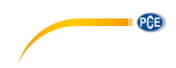

## <span id="page-8-0"></span>**12 Lieferumfang**

1 x Datenlogger PCE-HTD 125

1 x 3,6 V 2/3 AA-Hochtemperaturbatterie

1 x Software-CD

1 x Bedienungsanleitung

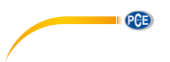

#### <span id="page-9-0"></span>**13 Hinweise**

- Wenn Sie aufgezeichnete Daten auslesen oder Einstellungen vornehmen, achten Sie auf eine ausreichende Batteriespannung.
- Stellen Sie sicher, dass die Batterie voll geladen ist, bevor Sie mit der Aufzeichnung beginnen.
- Ziehen Sie die Batterieabdeckung und die USB-Abdeckung vor der Verwendung fest, um das Eindringen von Flüssigkeit und Staub zu verhindern.
- Nach der Nutzung oder Lagerung des Datenloggers in einer kalten Umgebung ist es notwendig, muss dieser vor dem Öffnen des Deckels wieder auf Normaltemperatur gebracht werden, um seine Funktion nicht zu beeinträchtigen.
- Entfernen Sie nach der Aufzeichnung und vor dem Öffnen des Deckels Flüssigkeiten oder Staub von der Oberfläche des Datenloggers.
- Batterien mit niedriger Restkapazität oder beschädigte Batterien sollten rechtzeitig entfernt und entsprechend der örtlichen Vorschriften recycelt oder entsorgt werden.

#### **Tipp**:

Weitere Informationen über die Software erhalten Sie über das Hilfe-Menü auf der Software-Oberfläche oder über weitere Dokumente auf der CD.

#### <span id="page-9-1"></span>**14 Garantie**

Unsere Garantiebedingungen können Sie in unseren Allgemeinen Geschäftsbedingungen nachlesen, die Sie hier finden: [https://www.pce-instruments.com/deutsch/agb.](https://www.pce-instruments.com/deutsch/agb)

## <span id="page-9-2"></span>**15 Entsorgung**

#### **HINWEIS nach der Batterieverordnung (BattV)**

Batterien dürfen nicht in den Hausmüll gegeben werden: Der Endverbraucher ist zur Rückgabe gesetzlich verpflichtet. Gebrauchte Batterien können unter anderem bei eingerichteten Rücknahmestellen oder bei der PCE Deutschland GmbH zurückgegeben werden.

#### **Annahmestelle nach BattV:**

PCE Deutschland GmbH Im Langel 4 59872 Meschede

Zur Umsetzung der ElektroG (Rücknahme und Entsorgung von Elektro- und Elektronikaltgeräten) nehmen wir unsere Geräte zurück. Sie werden entweder bei uns wiederverwertet oder über ein Recyclingunternehmen nach gesetzlicher Vorgabe entsorgt. Alternativ können Sie Ihre Altgeräte auch an dafür vorgesehenen Sammelstellen abgeben.

WEEE-Reg.-Nr.DE69278128

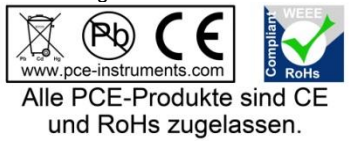

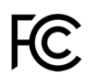

#### **PCE Instruments Kontaktinformationen**

#### **Germany France Spain**

Im Langel 4 23, rue de Strasbourg<br>
D-59872 Meschede 67250 Soultz-Sous-Fo

#### **United Kingdom Italy Turkey**

PCE Instruments UK Ltd PCE Italia s.r.l. PCE Teknik Cihazları Ltd.Şti. www.pce-instruments.com/english www.pce-instruments.com/italiano www.pce-instruments.com/turkish

#### **The Netherlands China China Hong Kong**

#### **United States of America**

PCE Americas Inc. 1201 Jupiter Park Drive, Suite 8 Jupiter / Palm Beach 33458 FL USA Tel: +1 (561) 320-9162 Fax: +1 (561) 320-9176 info@pce-americas.com www.pce-instruments.com/us

PCE Deutschland GmbH PCE Instruments France EURL PCE Ibérica S.L.<br>
Im Langel 4 23 rue de Strashourg PCE Ibérica S.L.<br>
Calle Mayor 53 67250 Soultz-Sous-Forets 02500 Tobarra (Albacete) Deutschland France España Tel.: +49 (0) 2903 976 99 0 Téléphone: +33 (0) 972 3537 17 Tel. : +34 967 543 548 Fax: +49 (0) 2903 976 99 29 Numéro de fax: +33 (0) 972 3537 18 Fax: +34 967 543 542 info@pce-instruments.com info@pce-france.fr info@pce-iberica.es www.pce-instruments.com/deutsch www.pce-instruments.com/french www.pce-instruments.com/espanol

Unit 11 Southpoint Business Park Via Pesciatina 878 / B-Interno 6 Halkalı Merkez Mah. Ensign Way, Southampton 55010 Loc. Gragnano Pehlivan Sok. No.6/C Hampshire Capannori (Lucca) 34303 Küçükçekmece - İstanbul United Kingdom, SO31 4RF **Internal Türkiye** Italia Türkiye Türkiye Tel: +44 (0) 2380 98703 0 Telefono: +39 0583 975 114 Tel: 0212 471 11 47 Fax: +44 (0) 2380 98703 9 Fax: +39 0583 974 824 Faks: 0212 705 53 93 info@pce-instruments.co.uk info@pce-italia.it info@pce-cihazlari.com.tr

PCE Brookhuis B.V. PCE (Beijing) Technology Co., Limited PCE Instruments HK Ltd. Institutenweg 15 1519 Room, 6 Building Unit J, 21/F., COS Centre 7521 PH Enschede Zhong Ang Times Plaza 56 Tsun Yip Street Nederland No. 9 Mentougou Road, Tou Gou District Kwun Tong Telefoon: +31 (0)53 737 01 92 102300 Beijing, China Kowloon, Hong Kong info@pcebenelux.nl Tel: +86 (10) 8893 9660 Tel: +852-301-84912 www.pce-instruments.com/dutch info@pce-instruments.cn infomether infomether infomether infomether infomether infomether infomether infomether infomether infomether infomether infomether infomether infomether infomether inf www.pce-instruments.cn www.pce-instruments.cn

PCE